## **Institutional Information System (IIS)** Logging in to IIS

For college employees with a need and permission to access established college data reports, this document describes how to access and login to the Institutional Information System (IIS).

## **Brief Details**

Given access to IIS by aSPIRE (institutional research office), use your internet browser,

- 1. Go to [http://iisweb01/ibi\\_apps/bid/aa\\_gbv](http://iisweb01/ibi_apps/bid/aa_gbv)
- 2. Enter your network username as the *User ID* (typically firstname.lastname).
- 3. Enter your college network password as the *Password*.
- 4. Click *Logon*

## **Complete Details**

1. Go to [http://iisweb01/ibi\\_apps/bid/aa\\_gbv](http://iisweb01/ibi_apps/bid/aa_gbv)

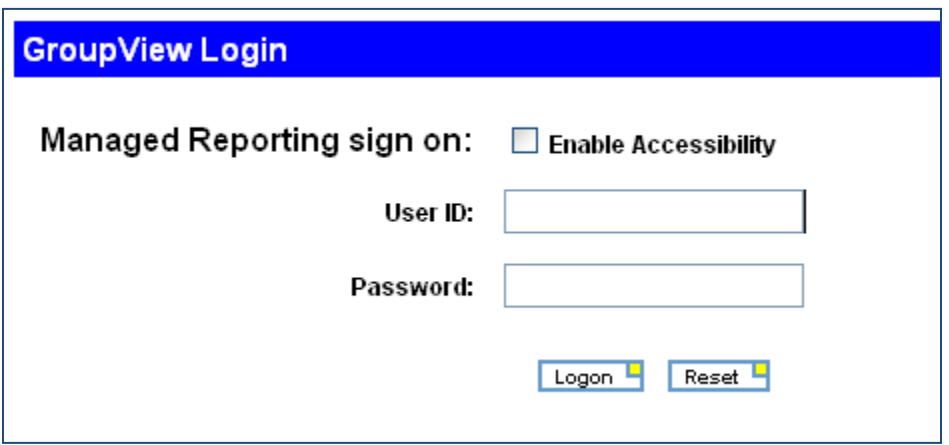

- 2. Enter your network username as the *User ID*. This will typically be firstname.lastname it's the same username you use to logon to a college computer.
- 3. Enter your college network password as the *Password*. This is the same password you use to log on to the a college computer.
- 4. Click *OK* to log in.

## **If your network login does not allow you access to IIS, please contact the Division Operations Manager for your department for assistance.**

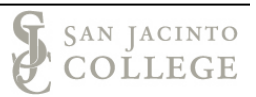